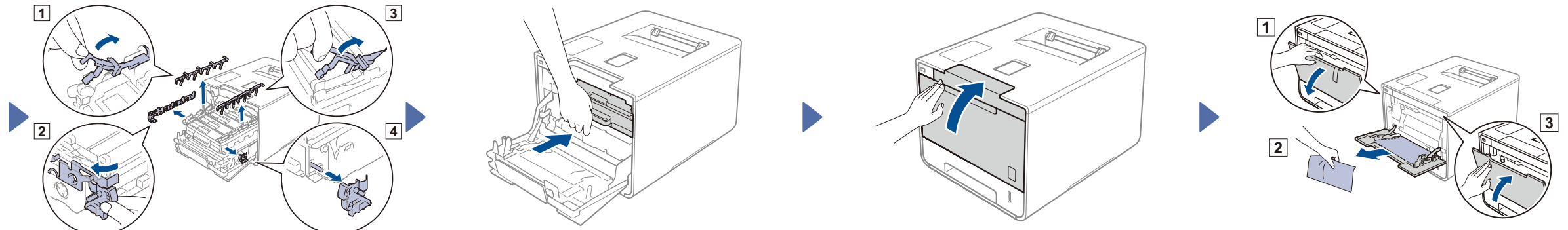

# 2 Tegyen papírt a papírtálcába

### A készülék kicsomagolása és a tartozékok ellenőrzése

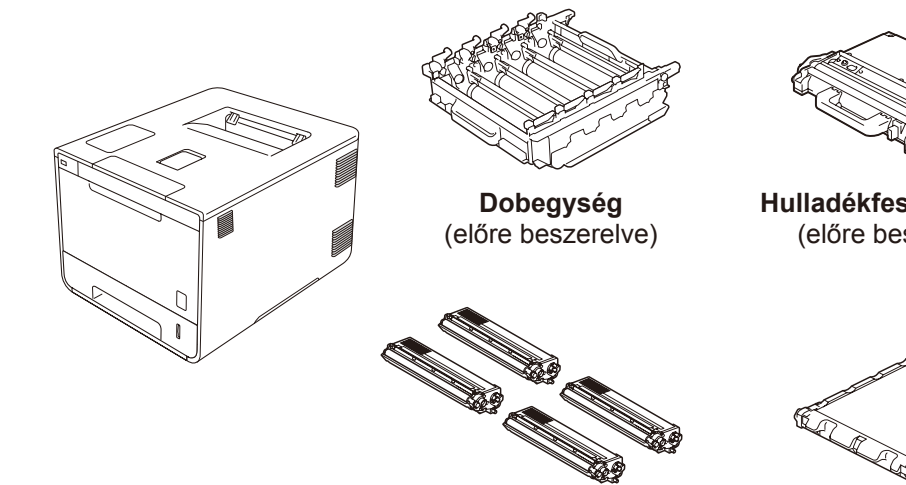

brother

................

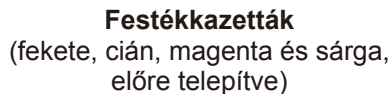

**Hulladékfesték-kazetta**

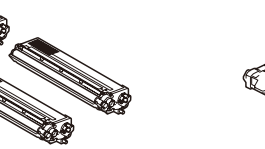

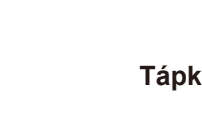

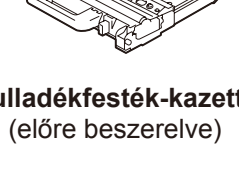

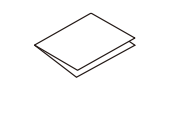

**Tápkábel Gyors telepítési útmutató**

**Termékbiztonsági útmutató**

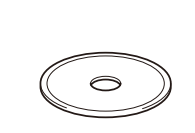

**Szíjegység CD-ROM**

(előre beszerelve)

Először olvassa el a Termékbiztonsági útmutatót, majd a megfelelő telepítés érdekében olvassa el a Gyors telepítési útmutatót.

#### **MEGJEGYZÉS:**

3 Csatlakoztassa a tápkábelt, majd kapcsolja be a készüléket

- **1.** Nyomja meg az > General Setup (Ált. beáll.) > Local Language (Helyi nyelv) opciót.
- **2.** Válassza ki a nyelvet.
- 3. A készülék érintőpaneljén nyomja meg a gombot.

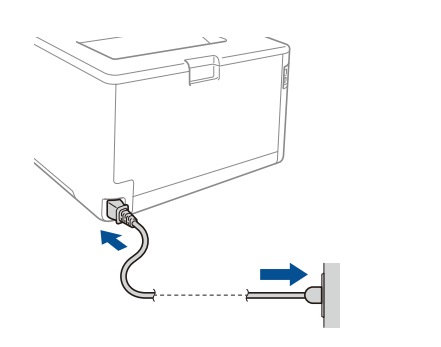

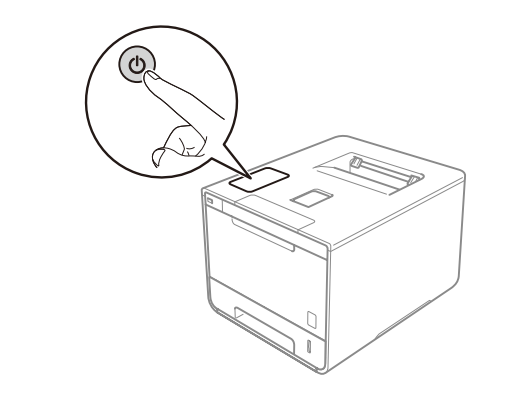

## 4. Válassza ki a nyelvet

- A dobozban található tartozékok és a hálózati csatlakozódugó országonként eltérők lehetnek.
- Az ebben a Gyors telepítési útmutatóban található illusztrációk a HL-L9200CDW készülékre vonatkoznak.
- A használni kívánt interfészekhez a megfelelő interfészkábelt meg kell vásárolnia: **USB-kábel**

USB2.0 kábel (A/B típust) használata ajánlott, amely nem hosszabb 2 méternél.

#### **Hálózati kábel**

A 10BASE-T vagy 100BASE-TX Fast Ethernet hálózathoz 5-ös kategóriájú (vagy nagyobb), sodrott huzalpáros kábelt használjon.

## 1 Távolítsa el a készülékből a csomagolóanyagot

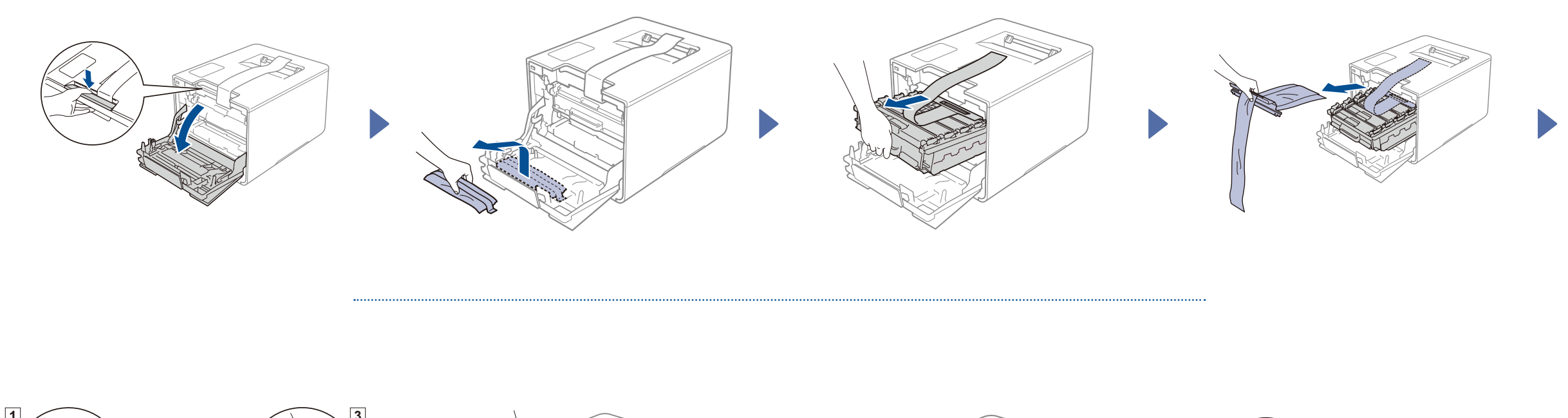

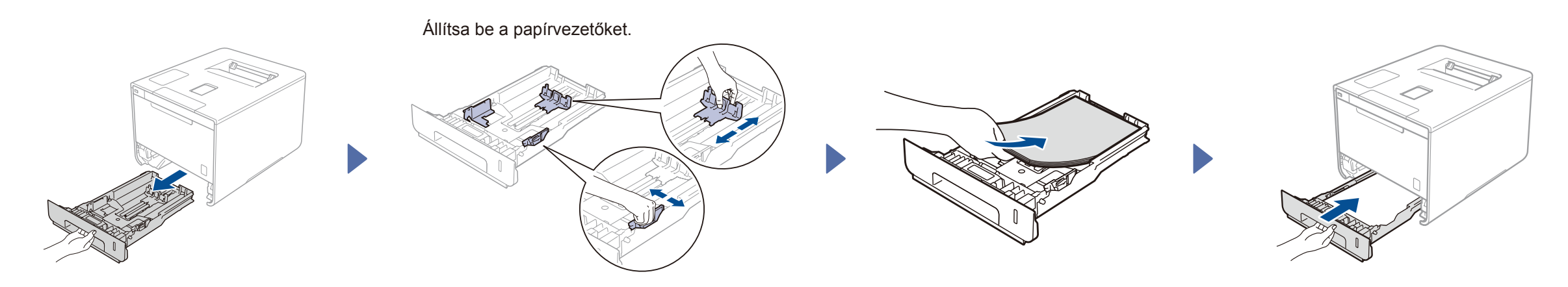

# Gyors telepítési útmutató

**HL-L9200CDW / HL-L9200CDWT**

A legújabb kézikönyvek a Brother Solutions Center webhelyén érhetők el, a következő címen: <http://solutions.brother.com/> Nem minden típus kapható az összes országban.

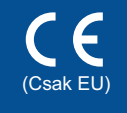

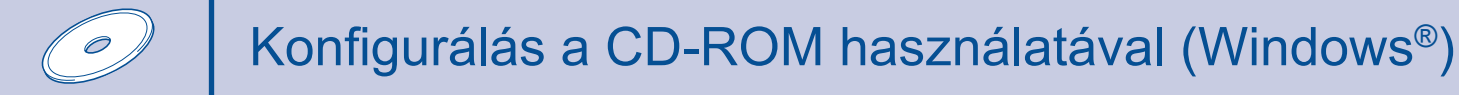

Konfigurálás a CD-ROM használata nélkül (CD-meghajtó nélküli Windows® vagy Macintosh)

5

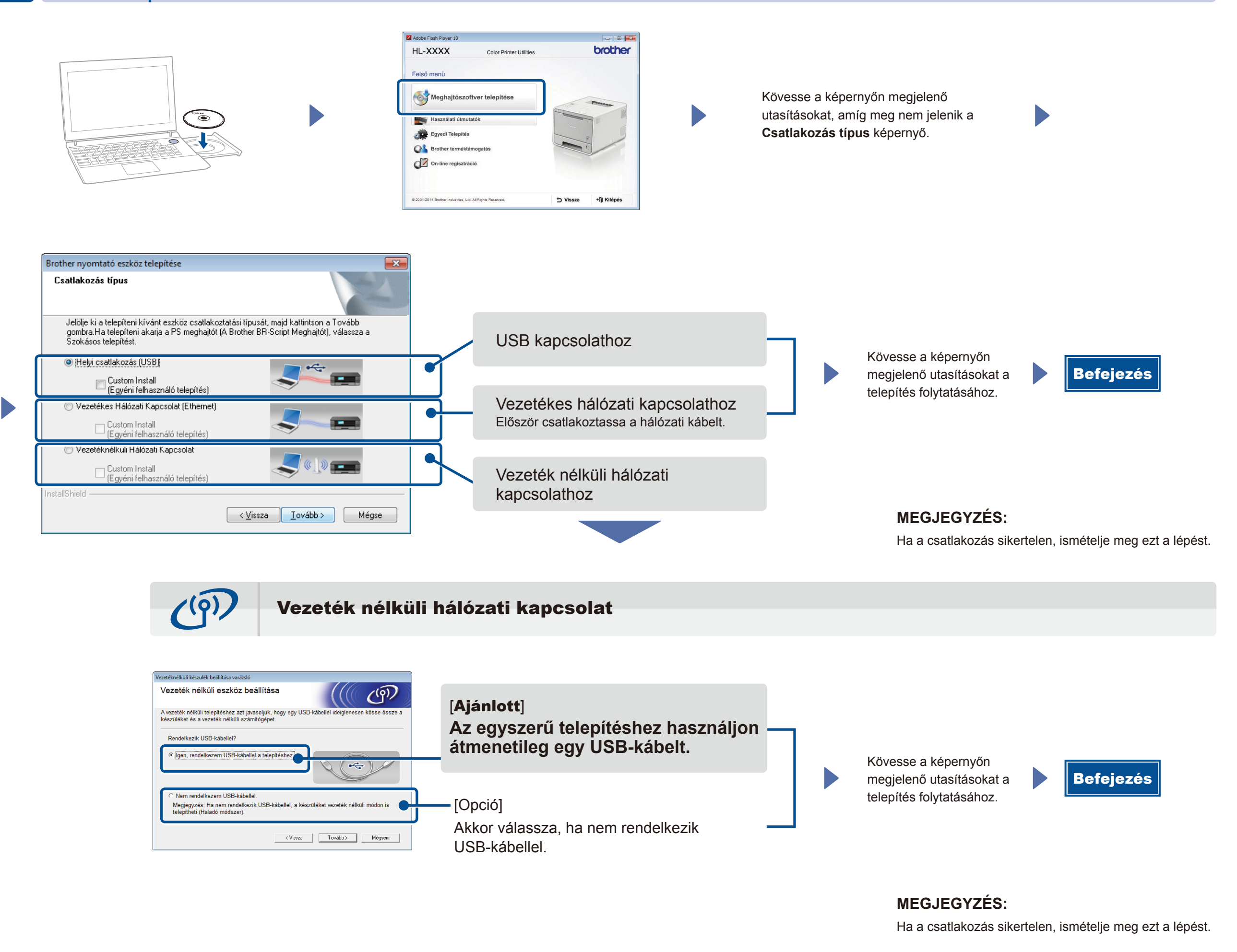

2. Töltse le a "Brother iPrint&Scan" szoftvert, amelynek segítségével mobileszközökkel használhatja a készüléket. [solutions.brother.com/ip](solutions.brother.com/ips)s

Töltse le a teljes illesztőprogram- és szoftvercsomagot a Brother Solutions Center webhelyéről.

(Windows® esetén) [solutions.brother.com/window](solutions.brother.com/windows)s (Macintosh esetén) [solutions.brother.com/ma](solutions.brother.com/mac)c

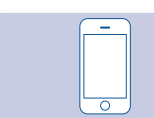

┺

**1.** Csatlakoztassa a készüléket és a vezeték nélküli LAN hozzáférési pontot/routert az érintőképernyő használatával.

### Nyomtatás mobileszköz használatával

Nyomtatás mobileszközökről a "Brother iPrint&Scan" nevű ingyenes alkalmazás segítségével.

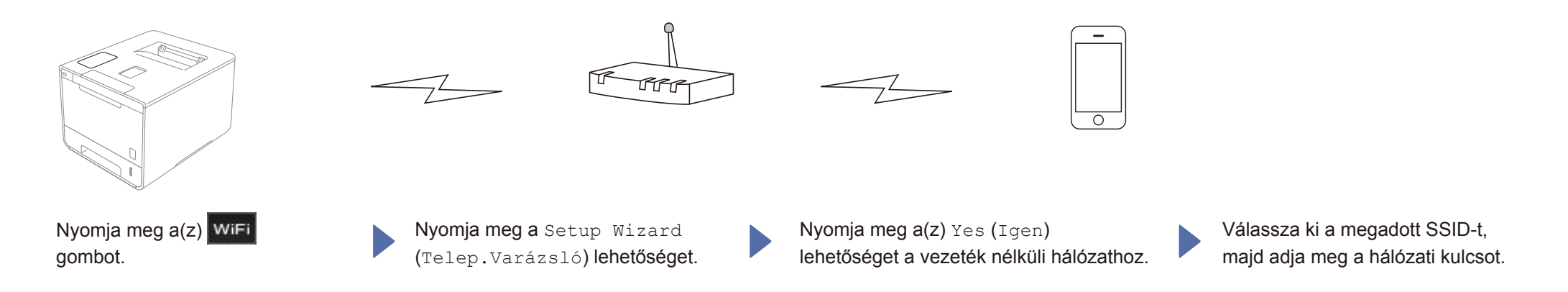

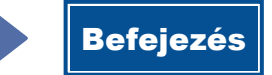